# **ERCOT.com Production Release Notes**

# **Release Date Window: November 17-20, 2021**

ERCOT has made enhancements to the ERCOT.com navigation menu as well as some content display changes. In addition, the website will now utilize HTTPS protocol for enhanced security.

#### **Redesigned navigation structure**

The new navigation will span the top of the website only. The left side navigation will no longer be available.

The new navigation is accessible by hovering over the categories at the top of every page:

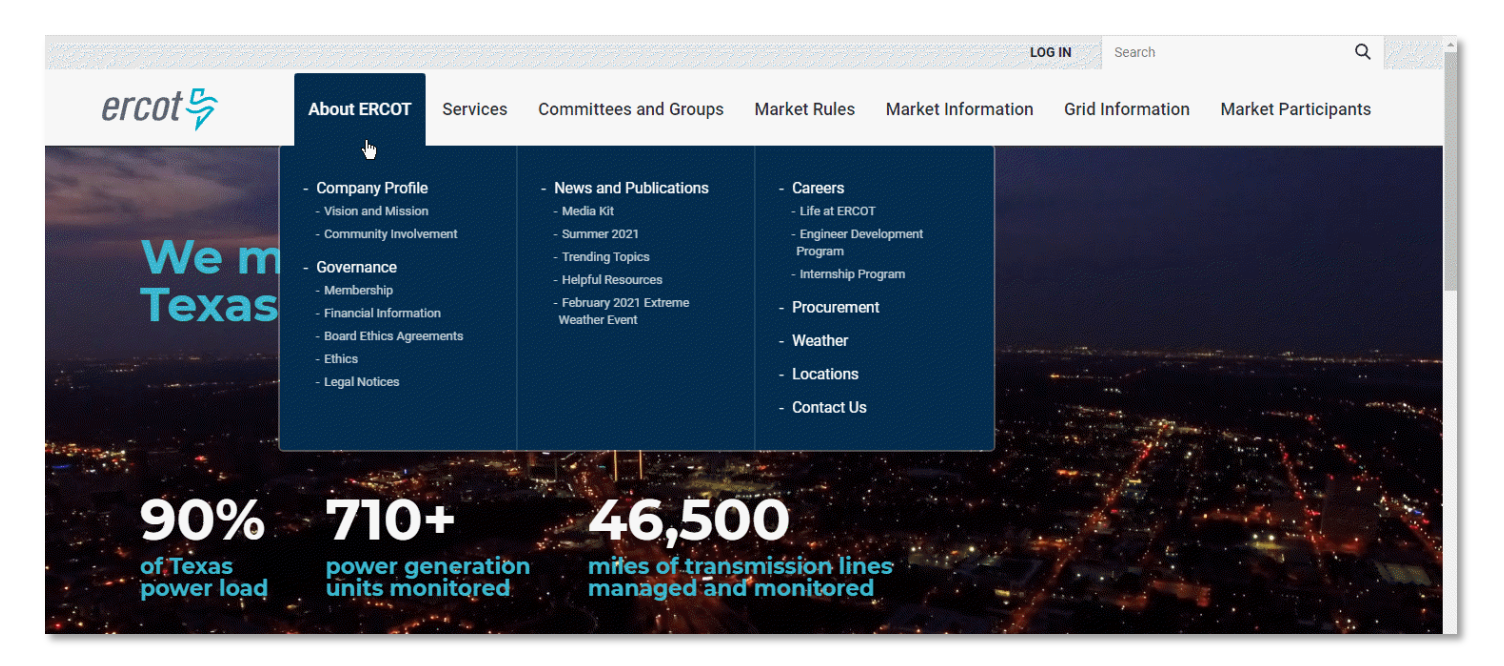

The current navigation, found on the left side of the screen, will no longer be available:

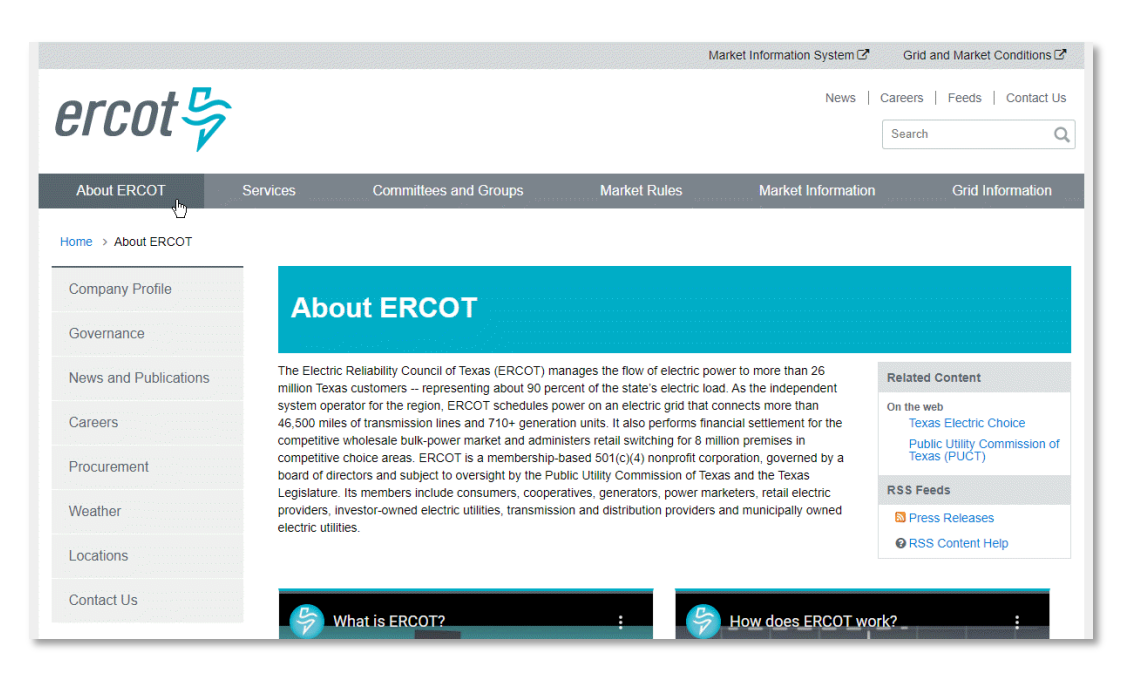

#### **Navigation categories**

The six current site categories (About ERCOT, Services, Committees and Groups, Market Rules, Market Information, and Grid Information) will remain, and an additional category devoted to Market Participants will be added.

The Market Participants section will contain grid and market dashboards, the searchable ERCOT Market Information List (EMIL), the Market Information System (MIS), as well as quick links to market rules, market communications, and the meeting calendar.

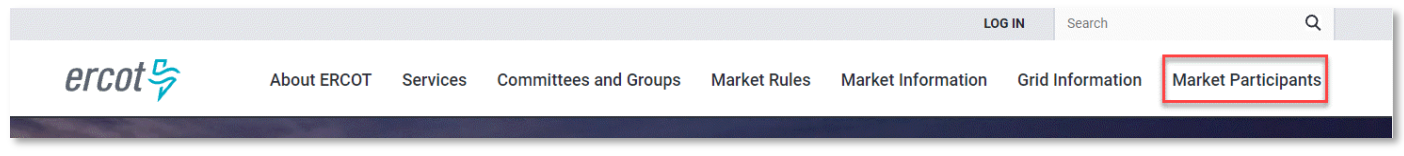

The LOG IN button above the navigation categories will allow users with Digital Certificates to authenticate to the MIS for viewing Secure and Certified products.

# **URL changes**

URLs will change with this website release. Users will need to update bookmarks to the affected pages. A comprehensive list of updated URLs will be provided in the final market notice regarding this release the week of November 15, 2021.

- The website will now use HTTPS protocol for enhanced security, thereby changing all current HTTP URLs to HTTPS.
- The URL path for public reports and extracts will change. This is due to a Nodal Protocol Revision Request [\(NPRR1039\)](http://www.ercot.com/mktrules/issues/NPRR1039), which removed the defined term Market Information System (MIS) Public Area from the Protocols and replaced any references to MIS Public Area with "ERCOT website." An example of a public report URL changing is:
	- o Current URL for report ID 20466: <https://sa.ercot.com/misapp/GetReports.do?reportTypeId=20466>
	- o Future URL for report ID 20466: <https://www.ercot.com/misapp/GetReports.do?reportTypeId=20466>
- The URL path for dashboards will change. An example of a dashboard URL changing is:
	- o Current URL for the Supply & Demand dashboard: <https://mis.ercot.com/public/dashboards/supplyanddemand>
	- o Future URL for the Supply & Demand dashboard: <https://www.ercot.com/gridmktinfo/dashboards/supplyanddemand>

#### **Added mobile responsive capability**

Portions of the website will now be mobile responsive, for easier viewing on mobile phones and tablets. See screenshot to the right.

Due to this enhanced capability, there will no longer be "Mobile Version" links on the Meeting Calendar pages of the website. The Meeting Calendar will be viewable on mobile devices and users will still have the ability to add meeting events to their personal calendars (by clicking/tapping the + icon next to the event). See screenshot below.

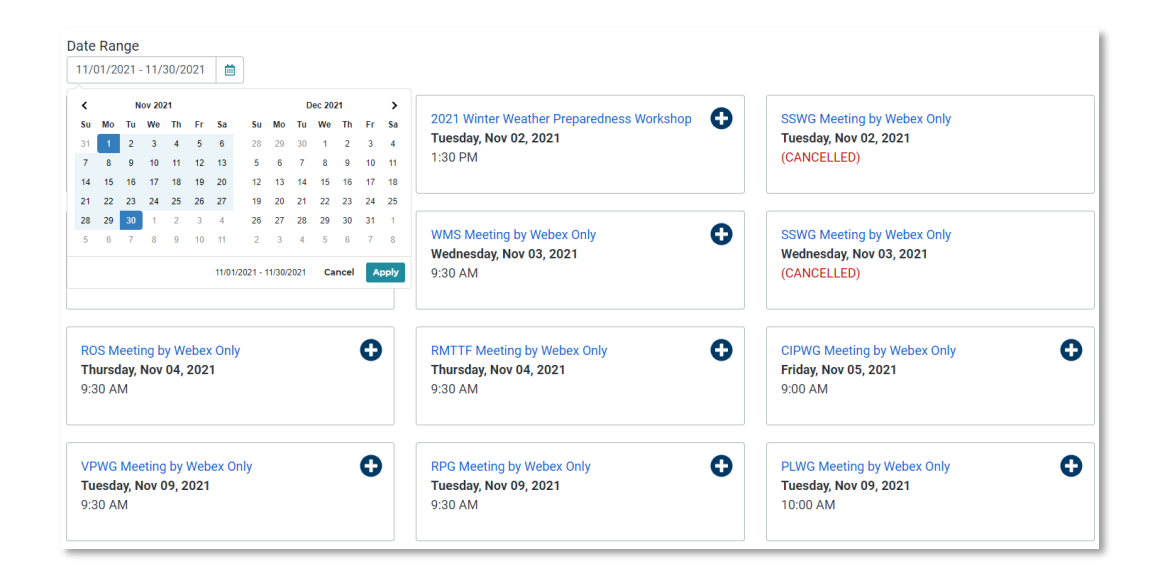

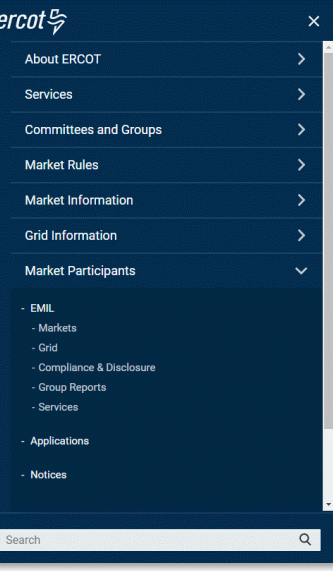

# **Frequently Asked Questions**

#### **Will my existing Digital Certificate(s) for the ERCOT Market Information System (MIS) still work?**

Yes, Digital Certificates will still work. There will be no changes at this time to the Digital Certificates that are used to authenticate with the MIS. Click the LOG IN button above the site navigation to authenticate to MIS.

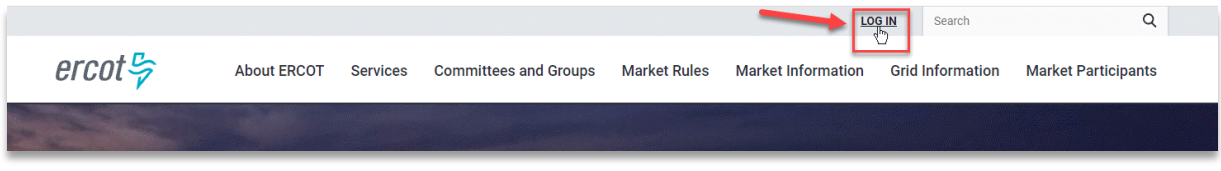

# **Will the URLs to any of the ERCOT applications be changing?**

No. The URLs to ERCOT applications will not change with this release.

# **Will I still be able to search the ERCOT Market Information List (EMIL)?**

Yes. The EMIL will continue to function as it does today. You can find it in the new Market Participants navigation category.

#### **What is the preferred browser of the new website?**

The new updated website will perform best on Chromium-based browsers such as Chrome and Edge.

#### **Will the GetReports functionality remain after this release?**

Yes. The GetReports (GetReports.do?reportTypeId) functionality for downloading reports will remain available.

#### **Will any information be removed from the website?**

Yes. Information older than our retention policy of 7 years will be removed from the website. If you are seeking information produced 7+ years ago, you can submit an info request or contact your Account Representative to obtain the information.

# **I have multiple Digital Certificates to authenticate with the ERCOT Market Information System (MIS); is there a way to switch between Digital Certificates in one browser session?**

This can be achieved using the Microsoft Edge browser. In Edge, click your profile circle (your picture or profile icon) in the top right corner of the browser window. Select **Add Profile**. Follow the steps to create a new profile. Once a new profile is established, open a browser window using different profiles and you will be able to authenticate to access ERCOT Secure and Certified information with a different Digital Certificate in each window.

*If you have questions not covered in these release notes, please contact your Client Services representative, the ERCOT [HelpDesk](mailto:helpdesk@ercot.com) or [webmaster@ercot.com.](mailto:webmaster@ercot.com)*